# **BAB III**

# **METODOLOGI PERANCANGAN ECM** *SINGLE AXIS*

Dalam Bab ini akan membahas tentang segala sesuatu yang berkaitan dengan perancangan ECM *single axis* seperti: alat dan bahan perancangan, diagram alir perancangan, serta prosedur - prosedur perancangan.

#### **3.1. Alat dan Bahan Perancangan**

3.1.1. Alat Perancangan

Alat-alat yang digunakan pada perancangan ini diantaranya:

1. Satu perangkat komputer dengan spesifikasi yang ditunjukkan pada tabel 3.1.

Tabel 3.1. Spesifikasi laptop yang dipakai dalam perancangan mesin ECM *single axis*.

| Windows 8                                                        |
|------------------------------------------------------------------|
| Intel(R) Core $(TM)$ i3                                          |
| 2.53 GHz 2.53 GHz                                                |
| 6 GB                                                             |
| 64–bit <i>Operating system</i> , x 64–<br><b>Bases Processor</b> |
|                                                                  |

#### 3.1.2. *Software* Perancangan

1. *Software Solidworks* 2015 SP 0.0

# **3.2. Diagram Alir Perancangan**

Diagram alir dalam perancangan ECM *single axis* bertujuan untuk memudahkan dalam melaksanakan penelitian dan memperjelas tahapan-tahapan dalam perancangan mesin tersebut. Diagram alir pada metodologi perancangan ini ditunjukan pada Gambar 3.1.

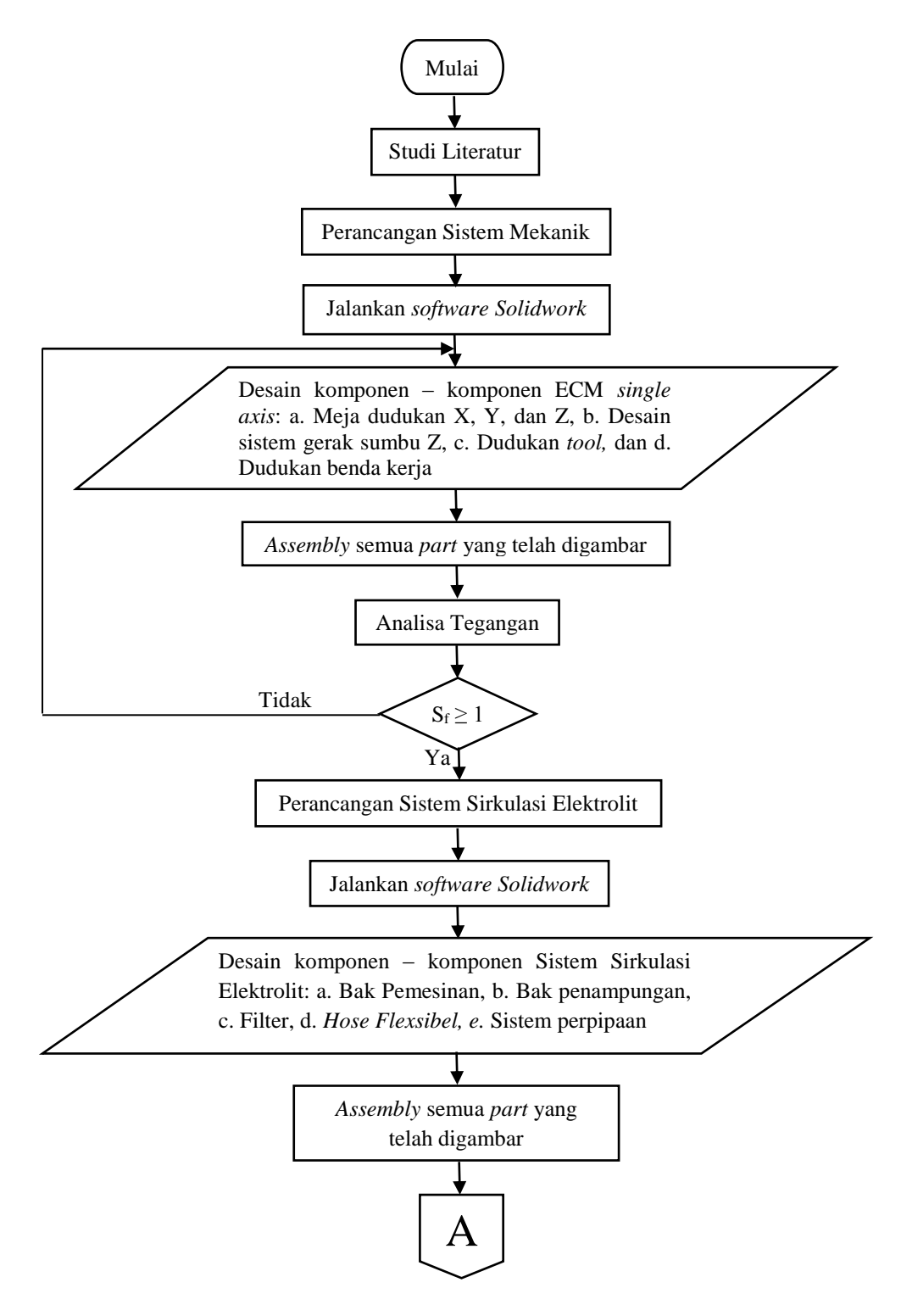

Gambar 3.1. Diagram alir perancangan sistem mekanik dan sistem sirkulasi elektrolit.

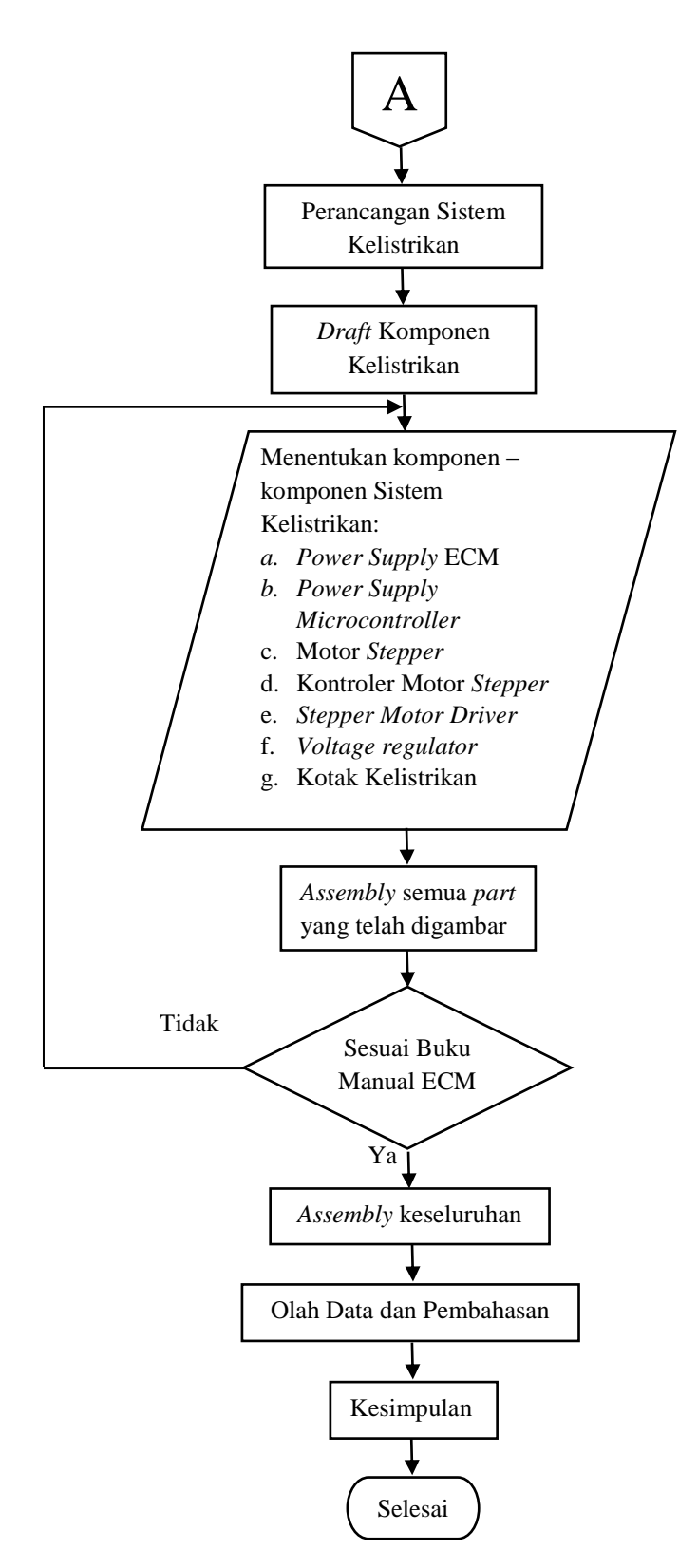

Gambar 3.2. Diagram alir perancangan sistem kelistrikan.

# **3.3. Menjalankan** *Software Solidworks*

*Solidworks* merupakan *software* CAD yang dapat untuk dipelajari dan pemakaiannya pun tidak terlalu sulit sehingga banyak insinyur – insinyur yang menggunakan *Solidworks* sebagai *software* perancangan. *Feature – feature* di dalamnya juga banyak dan mudah dalam penggunaannya. Berikut merupakan cara membuka *software Solidworks* serta *feature – feature* dan fungsinya:

1. Cara membuka dan menjalankan *software Solidworks* 2015 Sesudah *software Solidworks* ter-*install* dalam komputer maka dengan otomatis akan muncul pada permukaan *Windows* sebagai *shortcut.* Klik *shortcut* tersebut, selanjutnya akan muncul tampilan seperti pada Gambar 3.3.

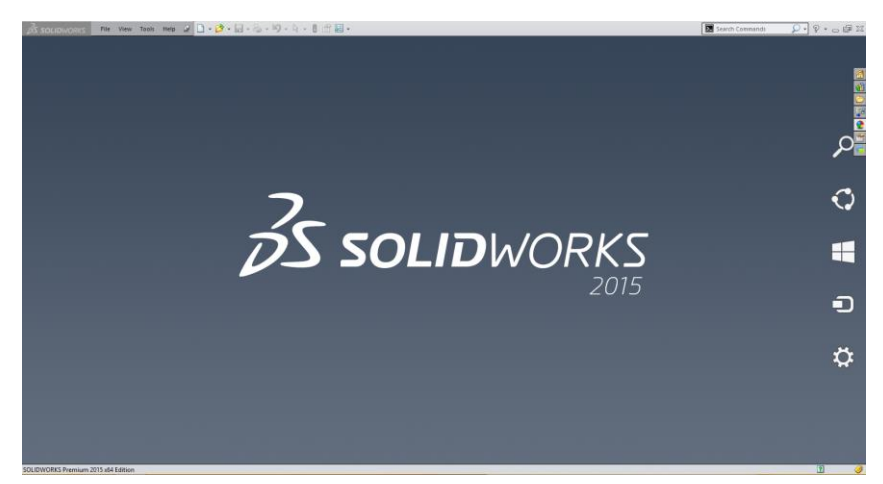

Gambar 3.3. Tampilan awal *software Solidworks.*

- 2. Membuat *Document Part*, *Assembly* dan 2D *Sketch* Setelah *software Solidworks* terbuka, langkah selanjutnya yaitu membuat *document* baik itu *document part*, *assembly* atau 2D *sketch.* caranya adalah sebagai berikut:
	- **a.** Klik *shortcut* "*new document"* atau dengan menekan (Ctrl + N) seperti yang ditunjukkan pada Gambar 3.4.

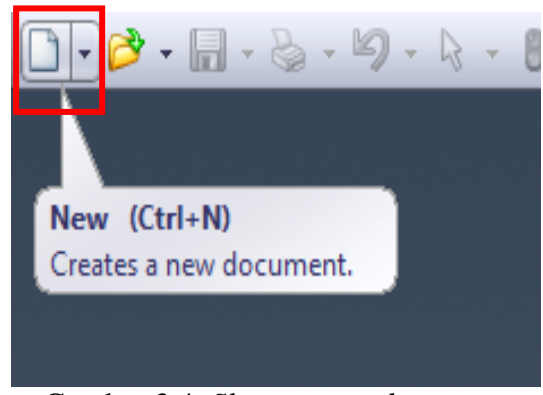

Gambar 3.4. *Shorcut new document*.

**b.** Setelah *shortcut* "*New Document*" di klik maka akan muncul tampilan yang diperlihatkan pada Gambar 3.5 kemudian pilih *document* apa yang akan dibuat. Fungsi dari *shortcut part* yaitu untuk membuat komponen baru dalam tampilan 3D. Fungsi dari *shortcut assembly* merupakan untuk perakitan (*assembly*) yang terdiri dari beberapa *part* atau komponen. Fungsi dari *shortcut drawing* yaitu untuk membuat komponen atau komponen *assembly* menjadi gambar 2D.

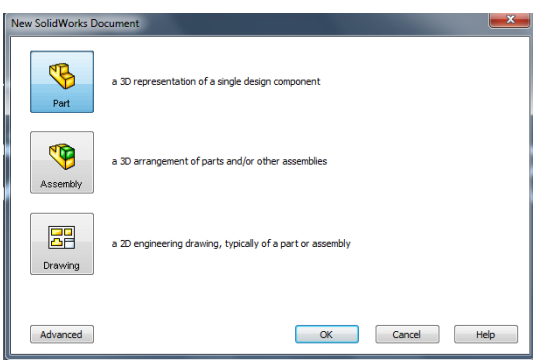

Gambar 3.5. Tampilan *document* yang akan dibuat.

*3. Feature – feature* yang terdapat pada *solidworks*

Berikut merupakan *feature – feature* yang penulis gunakan untuk merancang mesin ECM *single axis*:

*a. Sketch* digunakan untuk menggambar komponen dalam bentuk 2D kemudian dijadikan ke dalam bentuk *part* 3D. *shortcut sketch* pada aplikasi *solidwork* ditunjukkan oleh Gambar 3.6.

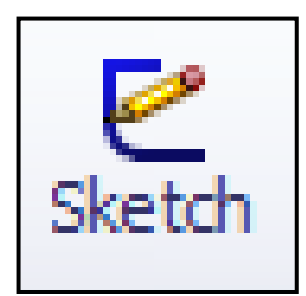

Gambar 3.6. *Shortcut sketch*

*b. Extrude* digunakan untuk mengkonversi gambar 2D ke dalam bentuk gambar 3D. *Feature extrude* seperti pada Gambar 3.7.

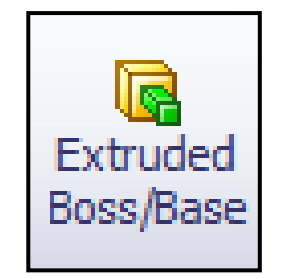

Gambar 3.7. *Feature extrude.*

*c. Extrude cut* digunakan untuk memotong tampilan 3D yang sudah di *extrude. Feature extrude cut* dapat dilihat pada Gambar 3.8.

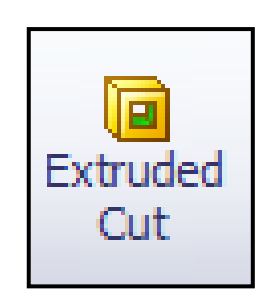

Gambar 3.8. *Feature extrude cut.*

*d. Structural member*, *feature* ini digunakan untuk membuat struktur berupa *piping*, *piping hollow* dan siku. *Feature extrude cut* ditunjukkan pada Gambar 3.9.

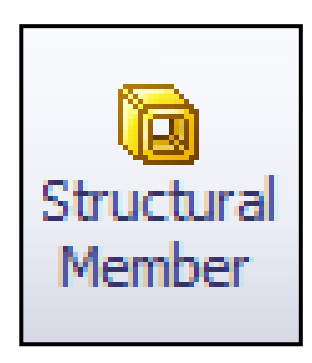

Gambar 3.9. *Feature structural member.*

*e. Mirror* digunakan untuk membuat *part* yang sama tapi berlawanan arah. *Feature mirror* dapat dilihat pada Gambar 3.10.

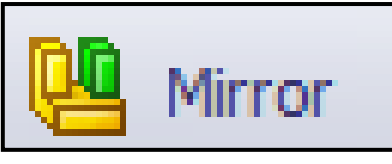

Gambar 3.10. *Feature mirror*.

*f. Swept cut* digunakan untuk membuat ulir pada *part. Feature swept cut* ditunjukkan pada Gambar 3.11.

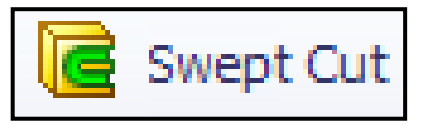

Gambar 3.11. *Feature swept cut*.

*g. Fillet* digunakan untuk menghaluskan sudut - sudut yang runcing pada *part* 3D. *Feature fillet* dapat dilihat pada Gambar 3.12.

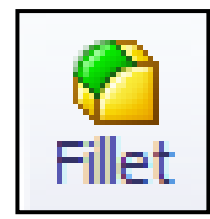

Gambar 3.12. *Feature fillet*.

*h. Chamfer* digunakan untuk meruncingkan sudut *part* yang sudah 3D. *Feature champer* ditunjukkan pada Gambar 3.13.

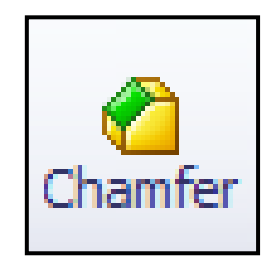

Gambar 3.13. *Feature champer*.

*i. Linear Pattern* berfungsi untuk menduplikat *features, faces* dan *bodies*  berdasarkan arah horizontal dan vertikal. *Feature linear pattern* bisa dilihat pada Gambar 3.14.

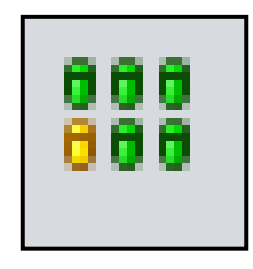

Gambar 3.14. *Feature linear pattern.*

*j. Circular Pattern* berfungsi untuk menduplikat *features, faces* dan *bodies* berdasarkan arah radius tertentu. *Feature circular pattern* ditunjukkan pada Gambar 3.15.

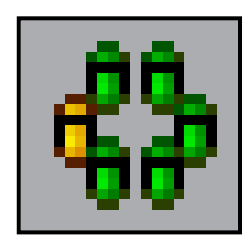

Gambar 3.15. *Feature circular pattern.*

# **3.4. Perancangan Mesin ECM** *Single Axis*

Terdapat 3 sistem utama pada mesin ECM *single axis* yaitu sistem mekanik (*mechanical system*), sistem elektrolit (*electrolyte system*) dan sistem elektrik (*electrical system*). Dalam sub bab ini akan dijelaskan bagaimana tahap tahap dalam merancancang mesin ECM *single axis*.

#### **3.4.1. Perancangan Sistem Mekanik Mesin ECM** *Single Axis.*

Terdapat beberapa tahapan dalam merancang sistem mekanik mesin ECM *single axis* yang dilakukan oleh penulis yaitu:

1. Studi literatur

Perancangan mesin pada tahap awal dimulai dengan studi literatur, dengan melihat perancangan – perancangan mesin ECM sebelumnya sehingga penulis bisa merancang mesin ECM menjadi lebih baik. Kemudian penulis mengadopsi perancangan dan pembuatan yang telah dilakukan oleh Firdaus (2015) dan Sulistiyo (2016) yang menggunakan bahan aluminium pejal. Bahan aluminium pejal mempunyai sifat ringan, tahan korosi dan mudah perawatannya. Namun dalam proses pembuatannya membutuhkan keahlian, waktu yang lama dan biaya yang mahal. Bahan aluminium pejal juga lebih berat dibandingkan dengan akrilik sehingga mesin ECM lebih berat dan membutuhkan motor *stepper*  dengan torsi yang lebih besar. Selain pemilihan bahan yang kurang optimal, dalam proses pengaturan *tool* dengan benda kerja menggunakan *software Mach 3* sehingga sebelum proses pemesinan membutuhkan program G-kode dan seperangkat komputer. Penggunaan motor *stepper* pada rangka sumbu X dan Z kurang optimal karena pada mesin ECM berfungsi untuk proses pemakanan secara vertikal. Dalam proses pembuatan rangka sumbu Z dan sumbu X kurang presisi sehingga ketika pengaturan benda kerja dengan *tool,* bak pemesinan goyang. Bak pemesinan terlalu kecil sehingga susah dalam menggatikan benda kerja dan susah melakukan pengamatan benda kerja ketika dalam proses pemesinan seperti ditunjukkan pada Gambar 3.16.

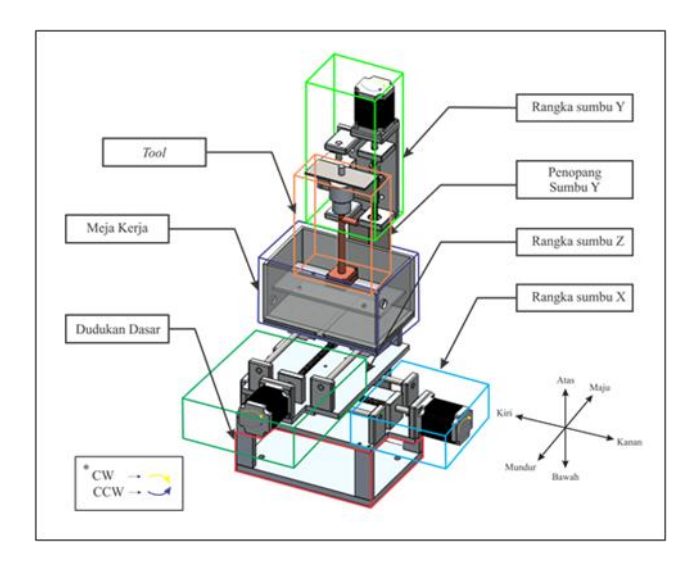

Gambar 3.16. Desain mesin ECM (Firdaus, 2015 dan Sulistiyo, 2016)

Pada Gambar 3.16 tersebut dapat terlihat bahwa Sumbu Y dalam keadaan diam, tegak lurus terhadap meja kerja, jika motor *stepper* yang terpasang pada sumbu Y berputar searah dengan jarum jam maka *tool* akan bergerak ke arah atas sedangkan jika motor *stepper* berputar berlawanan dengan arah jarum jam maka *tool* akan bergerak ke arah bawah. Sedangkan untuk fungsi dari penggerak sumbu Z dan sumbu X adalah untuk *positioning* meja kerja supaya tegak lurus dengan *tool* yang terpasang pada sumbu Y.

Pembuatan mesin ECM selanjutnya oleh Suhardjono (2014) untuk pengaturan jarak *tool* dengan benda kerja masih digerakkan secara manual dan ketika proses pemesinan *tool* dalam keadaan diam, sehingga tidak bisa melakukan proses pemesinan dengan *tool* bergerak turun ke bawah.

2. Sketsa Awal Perancangan Mesin ECM *Single Axis*

Setelah studi literatur, langkah selanjutnya yaitu membuat sketsa kasar konstruksi mesin ECM *single axis* pada kertas dengan pertimbangan awal agar mesin tersebut mempunyai sifat mudah dibuat, ringan, mudah untuk merawat dan tahan korosi. Penulis menggambar sketsa awal pada kertas ukuran A4 dengan tinta warna hitam, gambar sketsa awal dapat dilihat pada Gambar 3.17, pada gambar tersebut terdapat tiga sumbu utama yaitu sumbu X, Y dan Z. Akan tetapi pada perancangan kali ini untuk sumbu X dan Z digerakkan secara manual sedangkan sumbu Y digerakkan menggunakan motor *stepper*.

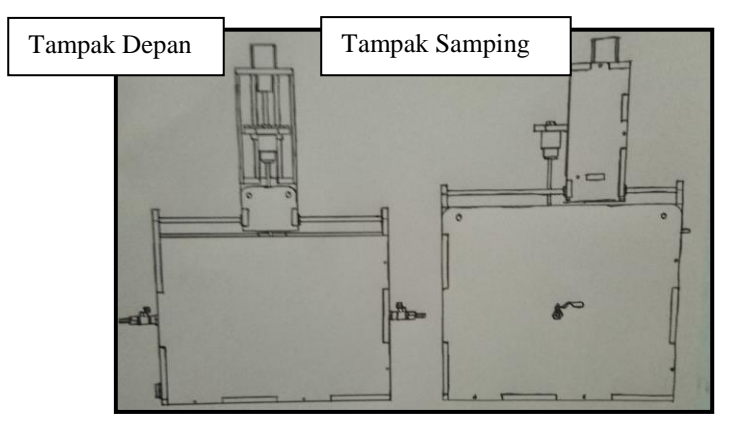

Gambar 3.17. Sketsa awal perancangan mesin ECM.

3. Pemilihan Bahan

Setelah tahap sketsa selesai, tahap selanjutnya adalah menentukan bahan yang akan digunakan pada mesin ECM *single axis*, supaya mesin bisa tahan lama, tahan terhadap karat, mudah dirawat dan memenuhi persyaratan dalam perancangan. Bahan yang digunakan untuk membuat rangka mesin ECM *single axis* adalah akrilik yang banyak tersedia di pasaran. Sifat utama yang menjadi titik acuan penulis kenapa memilih Akrilik sebagai bahan utama dalam perancangan mesin ECM ini adalah bobotnya yang ringan, tahan terhadap karat, minim perawatan, biayanya murah dan proses pembuatannya cepat jika dibandingkan dengan aluminium pejal pada perancangan sebelumnya.

4. Peracangan Menggunaan *Software Solidworks*

Dengan mengacu pada sketsa awal mesin, penulis melakukan perancangan dengan menggunakan *software solidworks* untuk mendapatkan detail dimensi dan setiap komponen dari mesin ECM *single axis*. Adapun perancangan yang di desain oleh penulis menggunakan *software Solidworks* diantaranya:

a. Desain meja sumbu X

- b. Desain meja sumbu Z
- c. Desain meja sumbu Y
- d. Desain sistem gerak sumbu Y
- e. Desain dudukan *tool*
- f. Desain dudukan benda kerja
- 5. *Assembly*

Setelah merancang setiap komponen (*part*) yang dibutuhkan pada mesin ECM *single axis* langkah selanjutnya adalah menggabungkan (*assembling*) setiap *part* menjadi satu kesatuan, disinilah detail dimensi mesin tersebut dapat ditentukan.

6. *Stress Analysis*

Setelah merancang detail dimensi mesin ECM *single axis* tahap selanjutnya adalah melakukan *stress analysis* pada rangka mesin, pada tahap ini dapat terlihat apakah rangka mesin mampu menahan beban yang di timbulkan dari komponen penggerak, *tool*, rangka sumbu Y, rangka sumbu Z, dudukan *tool,* dan beban yang dapat membuat rangka mesin terdeformasi.

#### **3.4.2. Perancangan Sistem Sirkulasi Elektrolit Mesin ECM** *Single Axis*

Pada perancangan sistem sirkulasi elektrolit terdapat beberapa tahapan diantaranya:

1. Studi literatur

Pada tahap ini penulis melihat perancangan sistem sirkulasi pada perancangan sebelumnya dengan maksud untuk memperbaiki perancangan sebelumnya supaya lebih baik lagi. Penulis melihat perancangan kotak benda kerja yang telah dilakukan oleh Nugroho (2014) dapat dilihat pada Gambar 3.18

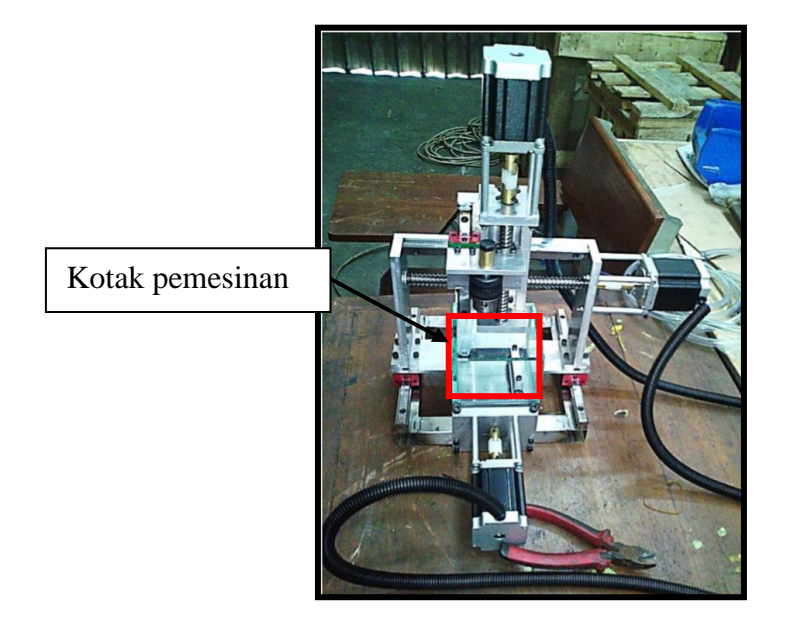

Gambar 3.18. Desain kotak benda kerja perancangan (Nugroho, 2014)

Gambar 3.18, tersebut dapat kita lihat bahwa ukuran kotak benda kerjanya terlalu kecil dan tidak ada penutup sehingga ketika larutan elektrolit disemprotkan ke benda kerja itu terpantul keluar yang bisa menyebabkan komponen di sekitarnya terkorosi.

Pada perancangan sistem sirkulasi yang selanjutnya dilakukan oleh Firdaus (2015) dan Sulistiyo (2016), pada arah aliran (*flushing*) dari luar *tool* hanya ada dari satu arah sehingga tidak dapat melakukan variasi arah aliran (*flusing*) seperti pada Gambar 3.19.

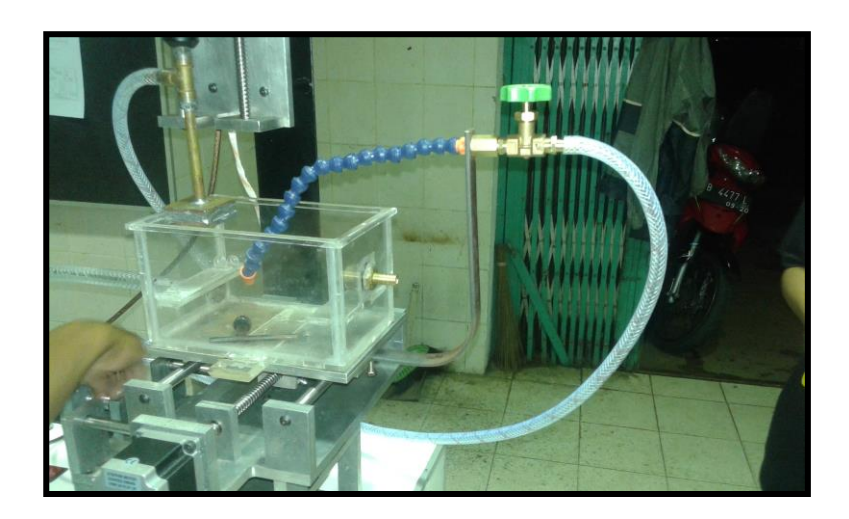

Gambar 3.19. Arah aliran (*flushing)* (Firdaus, 2015 dan Sulistiyo, 2016)

Pada pompa tidak menggunakan *voltage regulator* sehingga kecepatan aliran elektrolit tidak bisa diatur. Filter dalam sistem sirkulasi larutan elektrolit masih kurang optimal sehingga geram-geram hasil pemesinan masih bisa masuk ke bak penampung yang bisa menyebabkan rusaknya propoler pompa, membuat kerja pompa semakin berat dan bisa mempengaruhi benda kerja hasil pemesinan.

2. Sketsa awal

Setelah melakukan studi literatur pada perancangan sebelumnya, langkah selanjutnya adalah melakukan sketsa awal untuk memudahkan dalam pemilihan bahan, menentukan detail dimensi perancangan, mudah untuk dirawat, tahan terhadap karat, *flexsible* dan tentunya lebih baik dari perancangan sebelumnya. Gambar sketsa awal perancangan sistem elektrolit dapat dilihat pada Gambar 3.20 pada gambar tersebut dapat terlihat bagaimana siklus sirkulasi elektrolit mesin ECM *single axis*. Larutan elektrolit ditampung pada bak penampung kemudian dialirkan ke *tool* lewat *hose fleksibel* dan bak pemesinan menggunakan pompa, elektrolit yang disalurkan ke *tool* akan tertampung di bak pemesinan kemudian elektrolit dari bak pemesinan akan di alirkan menuju ke filter untuk disaring, kemudian menuju ke bak penampung.

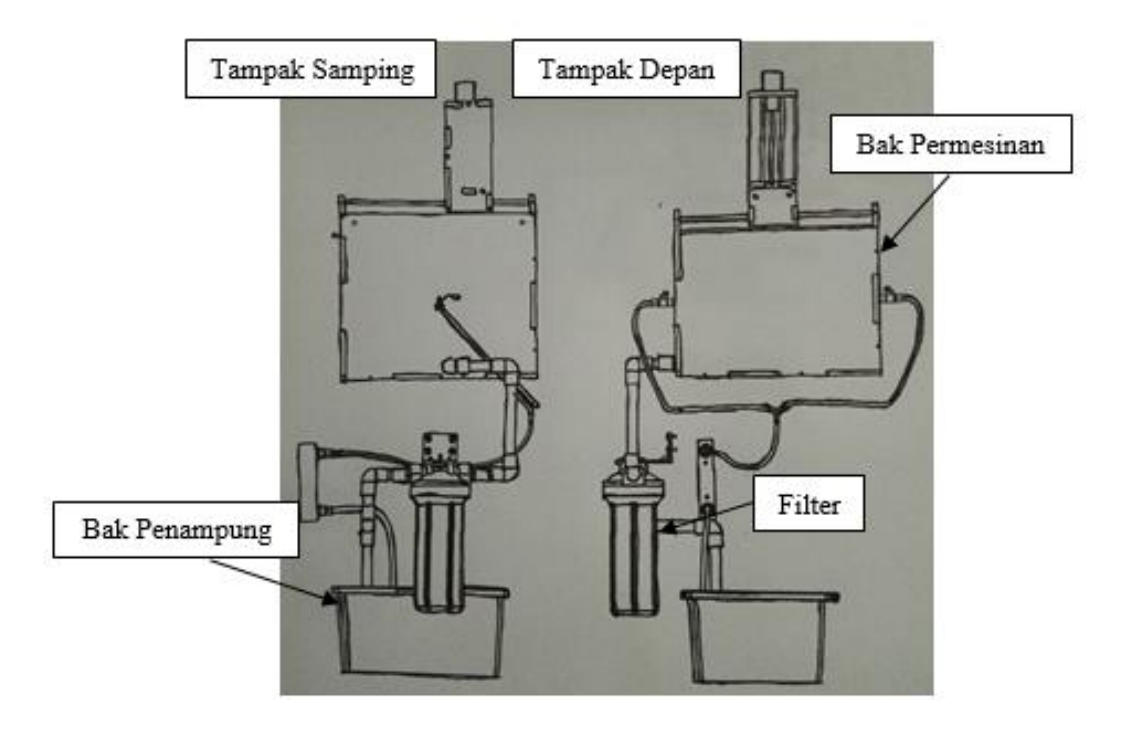

Gambar 3.20. Sketsa awal sistem sirkulasi elektrolit.

3. Pemilihan komponen.

Komponen yang akan digunakan untuk sistem sirkulasi elektrolit dapat dilihat pada Tabel 3.2.

| No.            | Nama Komponen | <b>Contoh Gambar</b> |
|----------------|---------------|----------------------|
| $\mathbf{1}$   | Pompa         |                      |
| $\overline{2}$ | Bak pemesinan |                      |

Tabel 3.2. Komponen sirkulasi elektrolit.

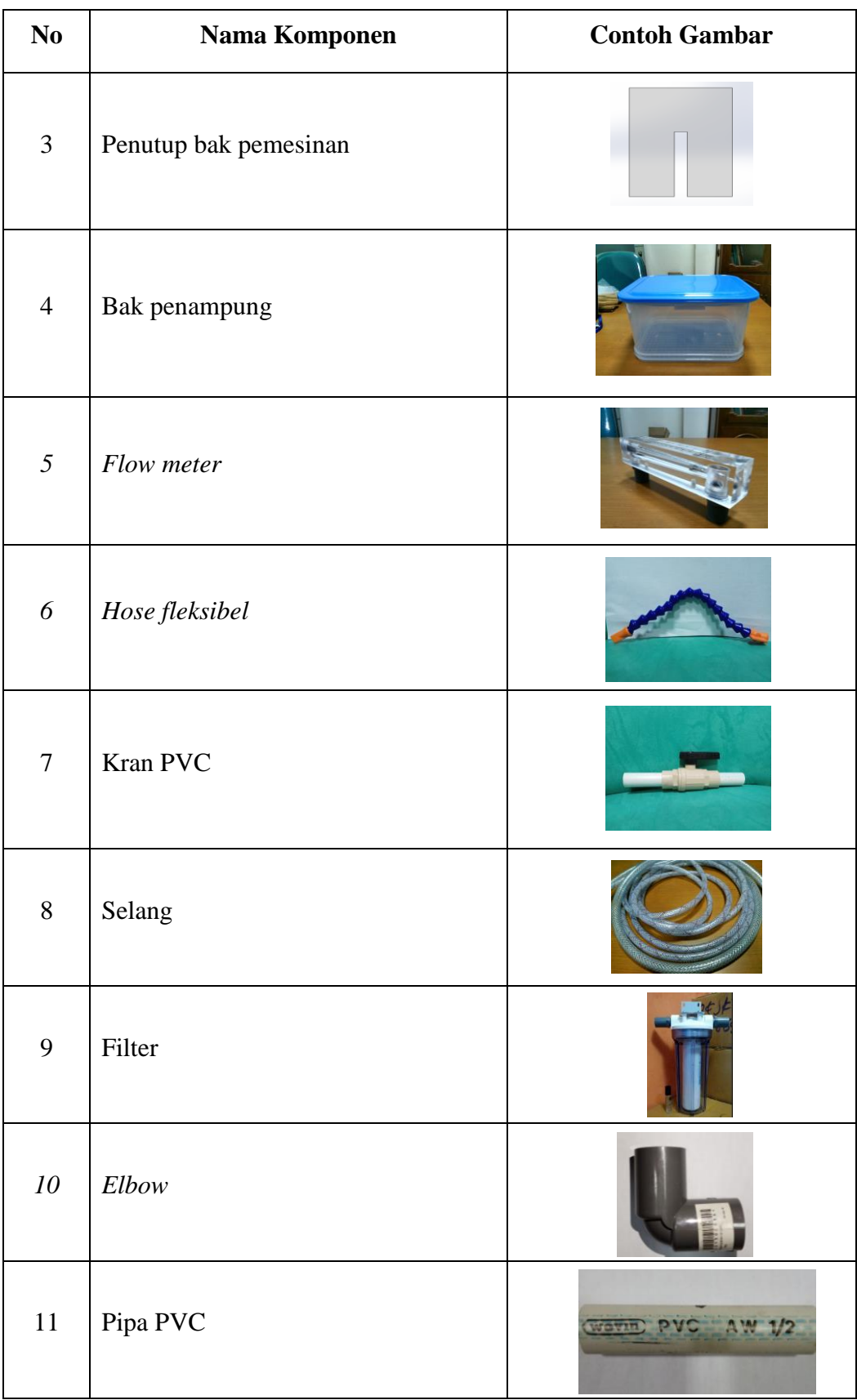

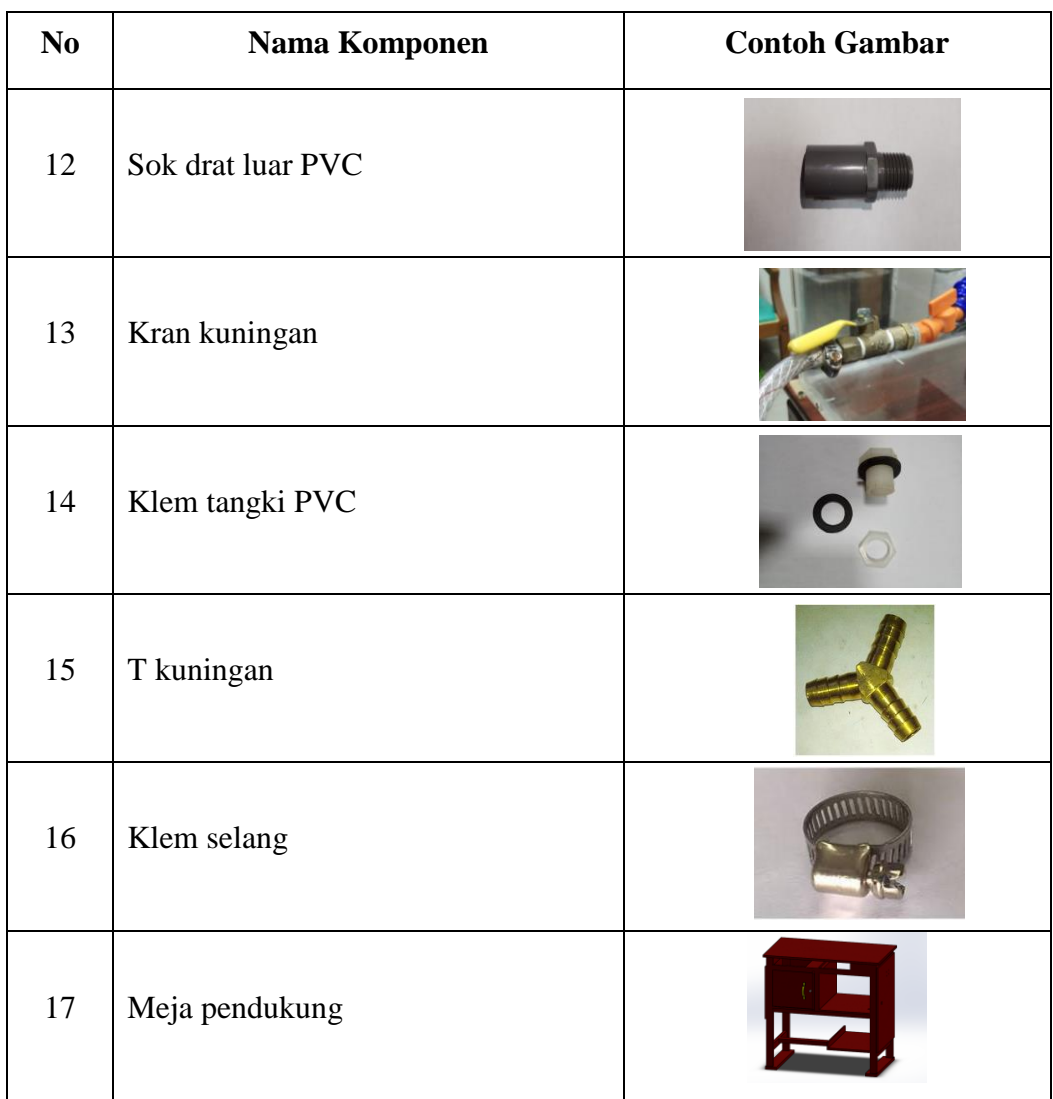

# 4. Perancangan dengan *solidworks*

Setelah mengetahui bahan - bahan yang akan digunakan, langkah selanjutnya adalah visualisasi desain awal, disini dapat terlihat detail dimensi dari perancangan sistem elektrolit mesin ECM *single axis* yang akan dibuat. Adapun perancangan komponen – komponen sistem sirkulasi elektrolit yang didesain dengan software Solidworks antara lain:

- a. Bak penampung
- b. Bak pemesinan
- c. Filter
- d. *Hose fleksibel*

e. Selang

#### **3.4.3. Perancangan Sistem Elektrik Mesin ECM** *Single Axis*

Pada Perancangan sistem elektrik mesin ECM penulis juga melihat dari mesin ECM yang sebelumnya yang dibuat oleh Firdaus (2015) dan Sulistiyo (2016) dalam sistem kontroler motor *stepper* menggunakan *software mach 3*  sehingga memerlukan G-kode dan seperangkat komputer untuk mengoperasikan mesin ECM karena *port* yang ada pada *board mach 3* menggunakan *port parallel.*  Komponen yang akan digunakan untuk sistem kelistrikan dapat dilihat pada Tabel 3.3.

| N <sub>0</sub> | Nama Komponen                      | <b>Contoh Gambar</b> |
|----------------|------------------------------------|----------------------|
| $\mathbf{1}$   | Power Supply ECM                   |                      |
| $\overline{2}$ | <b>Power Supply Microcontroler</b> |                      |
| 3              | Motor Stepper                      |                      |
| $\overline{4}$ | Microcontroler AT Mega 16 Type A   |                      |
| 5              | <b>Stepper Motor Driver</b>        |                      |

Tabel 3.3. Komponen - komponen sistem kelistrikan mesin ECM

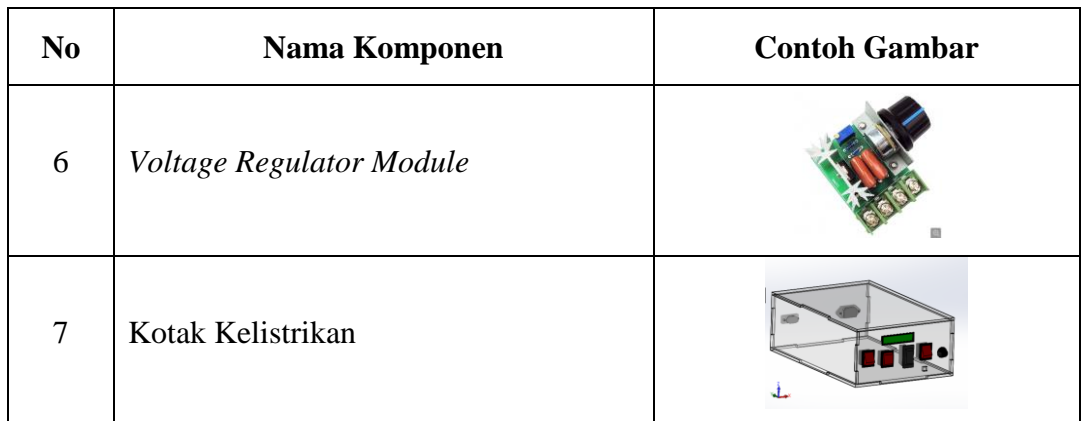